Software that brings together the ideas and techniques of TameFlow Kanban and TameFlow Scrum, Agile/Scrum, **Critical Chain Project management,** TOC and LEAN in one integrated solution

# TIME AND CALENDARS

Calendars, Workload, Time and Durations in LYNX

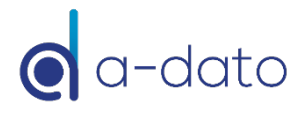

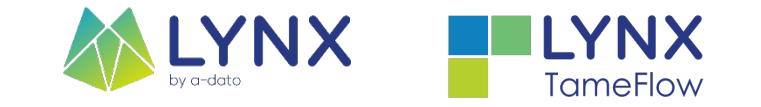

## **Topics**

- Workload, Time and Duration definitions
- Working with "units" and workload calculations
	- **ETTC and Workload Interpretation**
- Special Calendars and Resource Selection
- Critical Chain Duration and Non-Working Periods

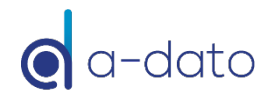

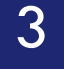

## <sup>3</sup> Workload, Time and Duration

LYNX Calendar System

## Set-up of the calendar system

- **E** Function of the Calendar:
	- **□** Sets Opening Times:
		- Determines the default "opening times" :
			- **n** Organisation
			- **n** Department
			- $\blacksquare$  Time that can be worked on a project
		- $\blacksquare$  Typically the opening time is 8 hours a day
		- Exclusion of non working days, like public holidays
	- Sets Resource Availability:
		- Determines the availability of resources
			- **n** Normal working times
			- **Exclusion of non working days, like public holidays**
			- Can take into account exceptions, like "Friday Free" or "Part-Time 50 %"
		- **n** Typically the working hours are set to 8 hours per day

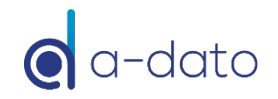

## Add your Standard Calendar

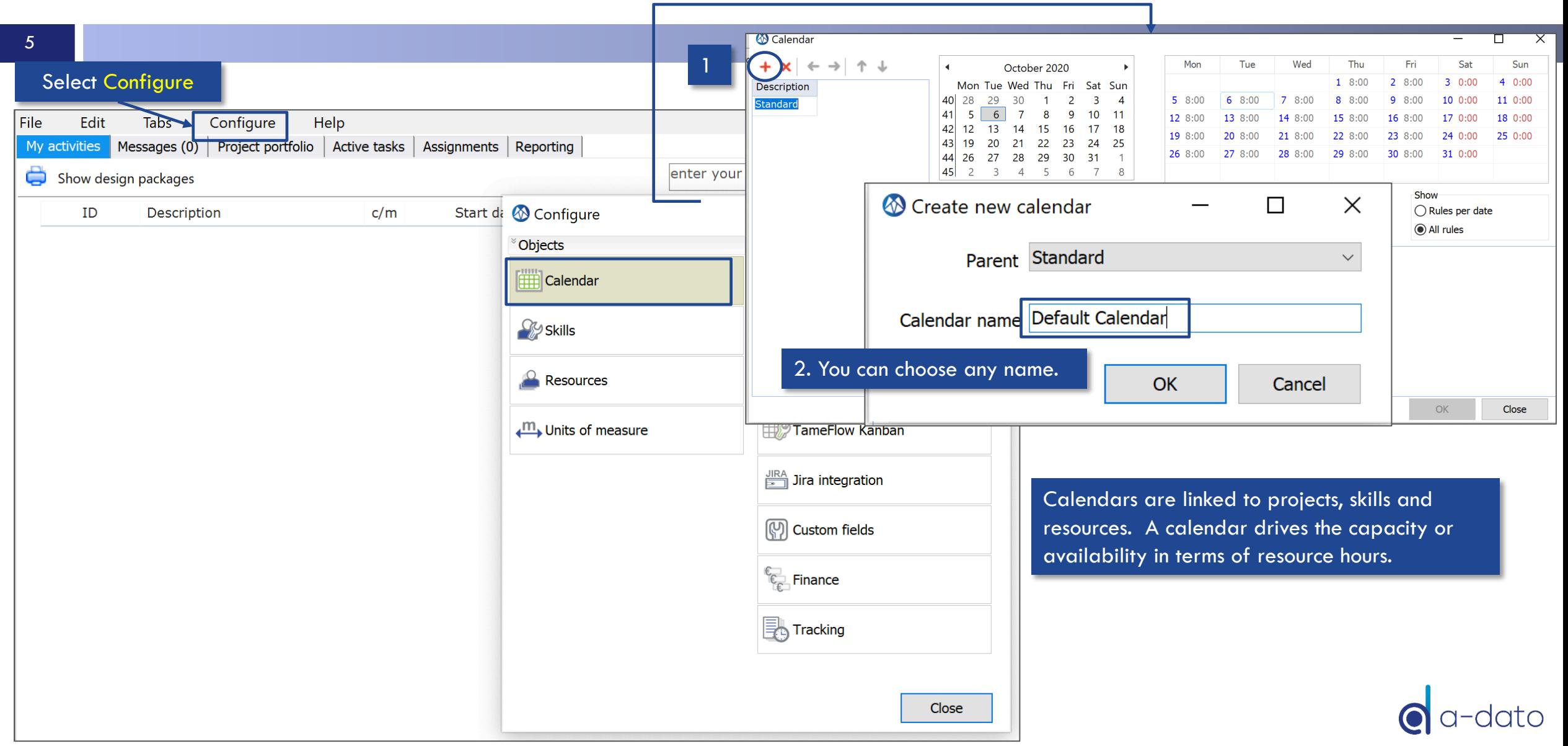

## Define working hours and non-working days

6

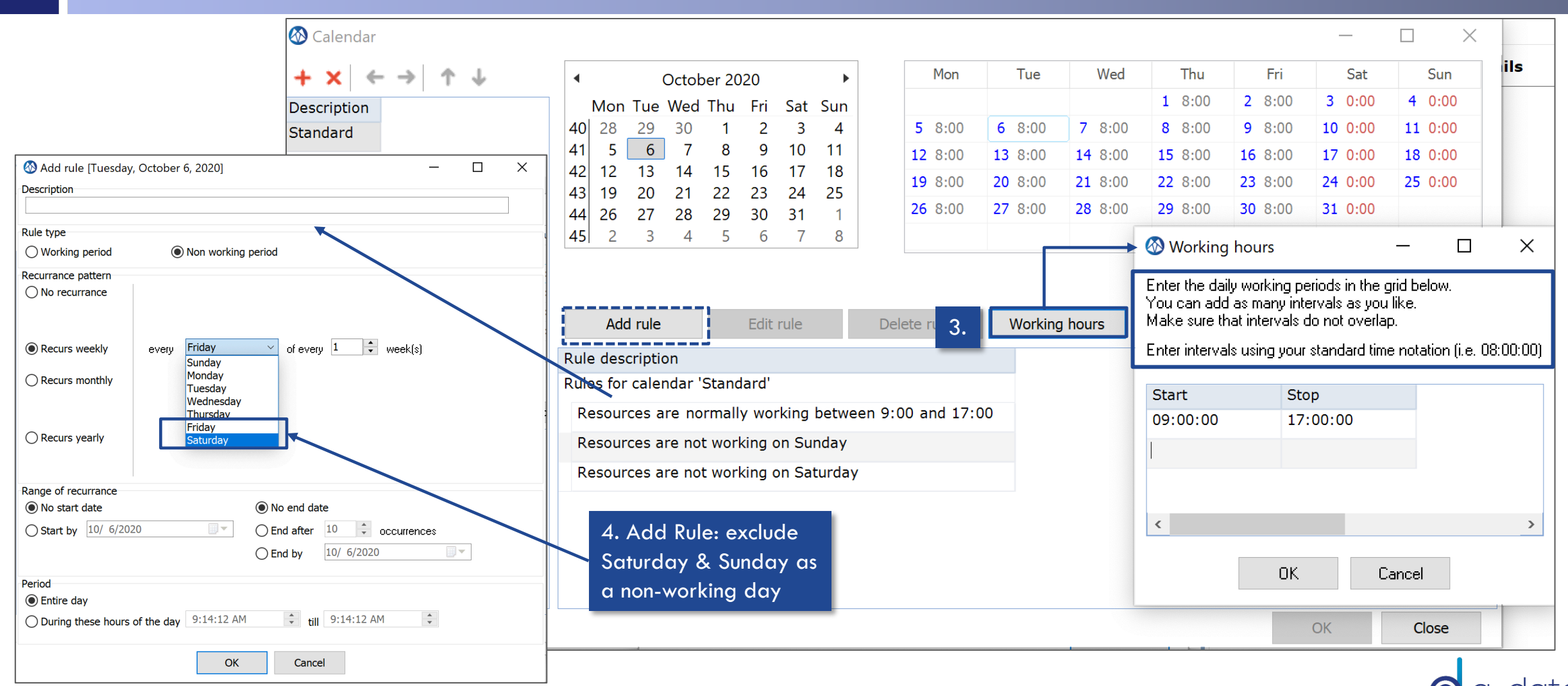

## Standard Calendar - Result

7

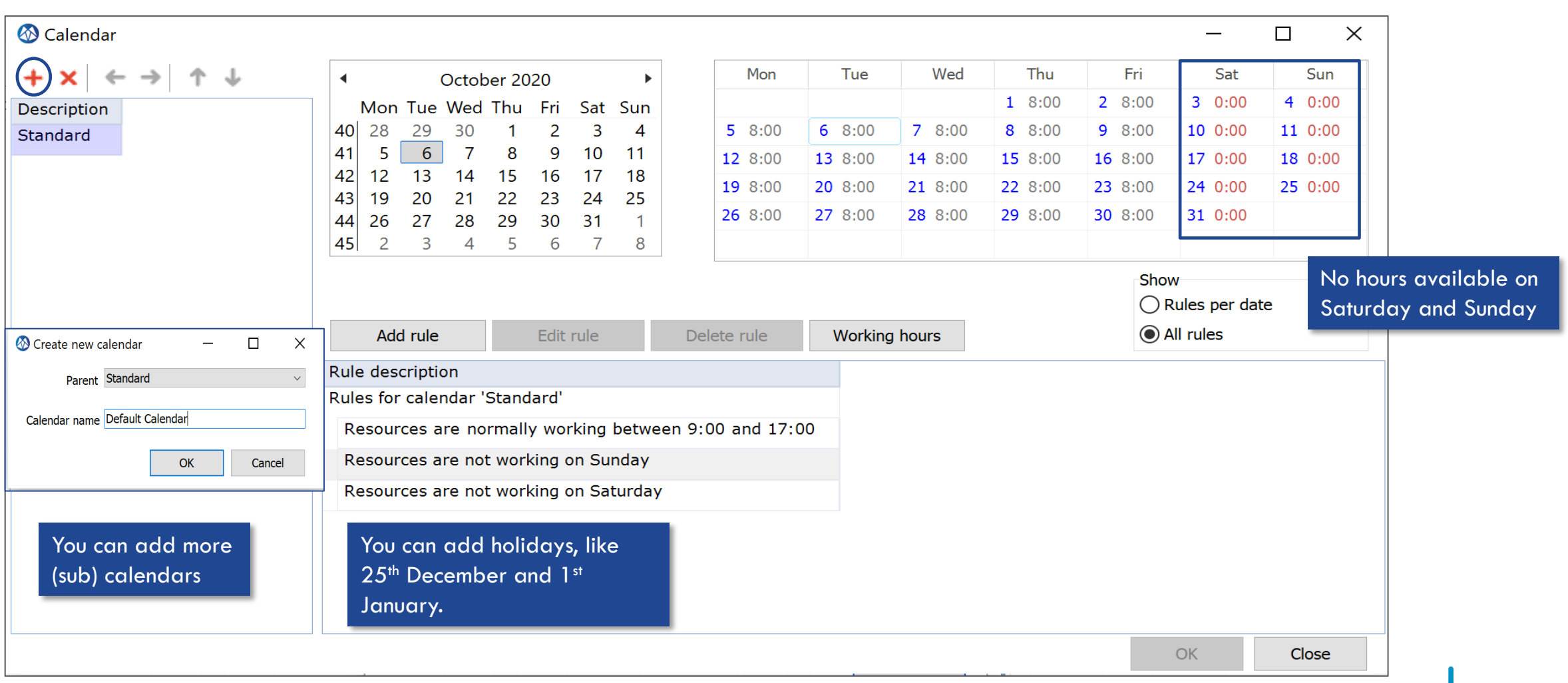

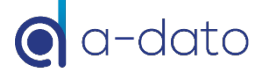

## Calendar Assignment per Resource

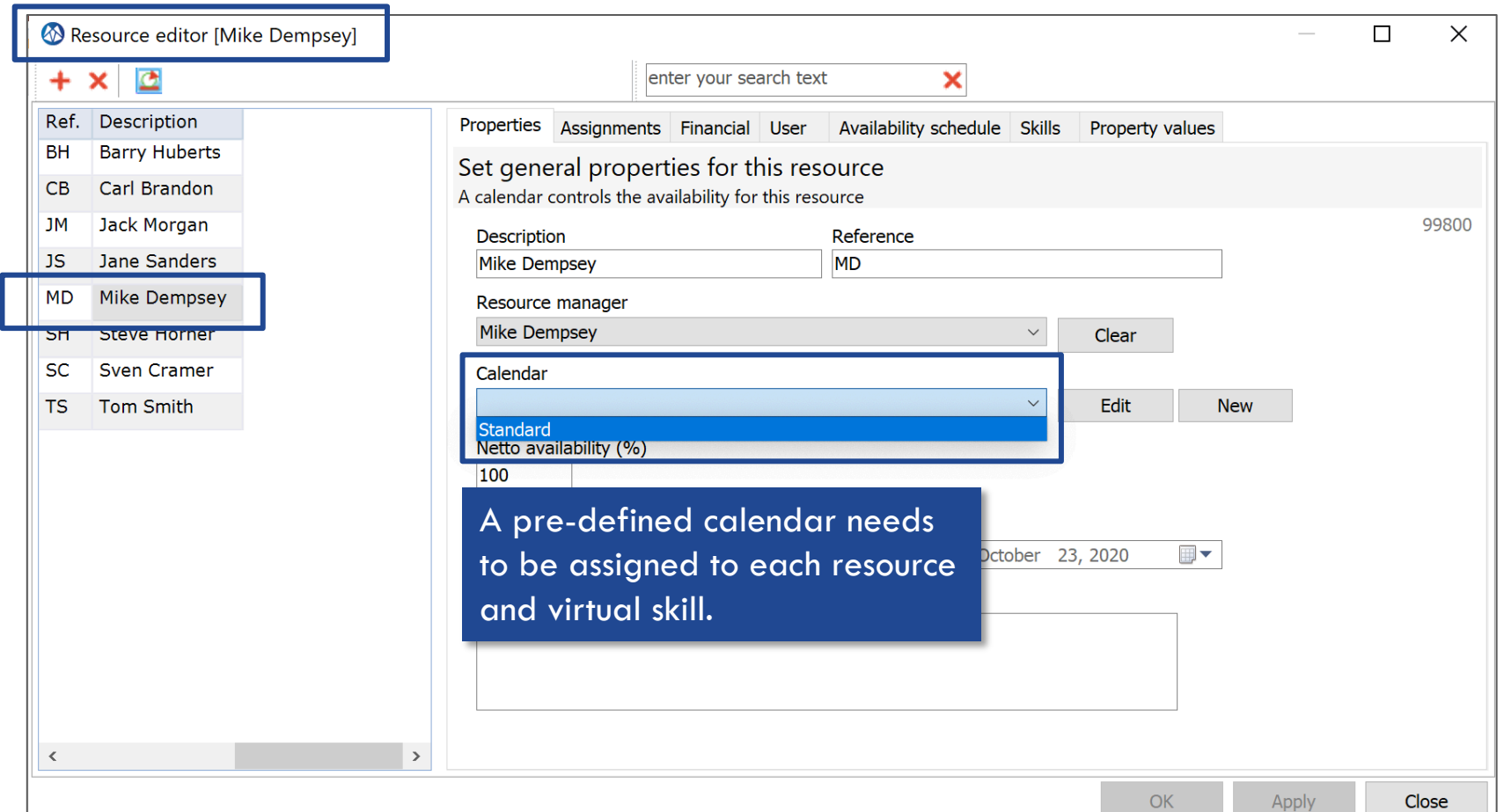

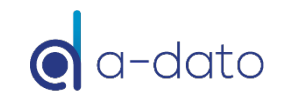

#### Calendar Assignment for "Virtual Skills" *Skill Editor*

9

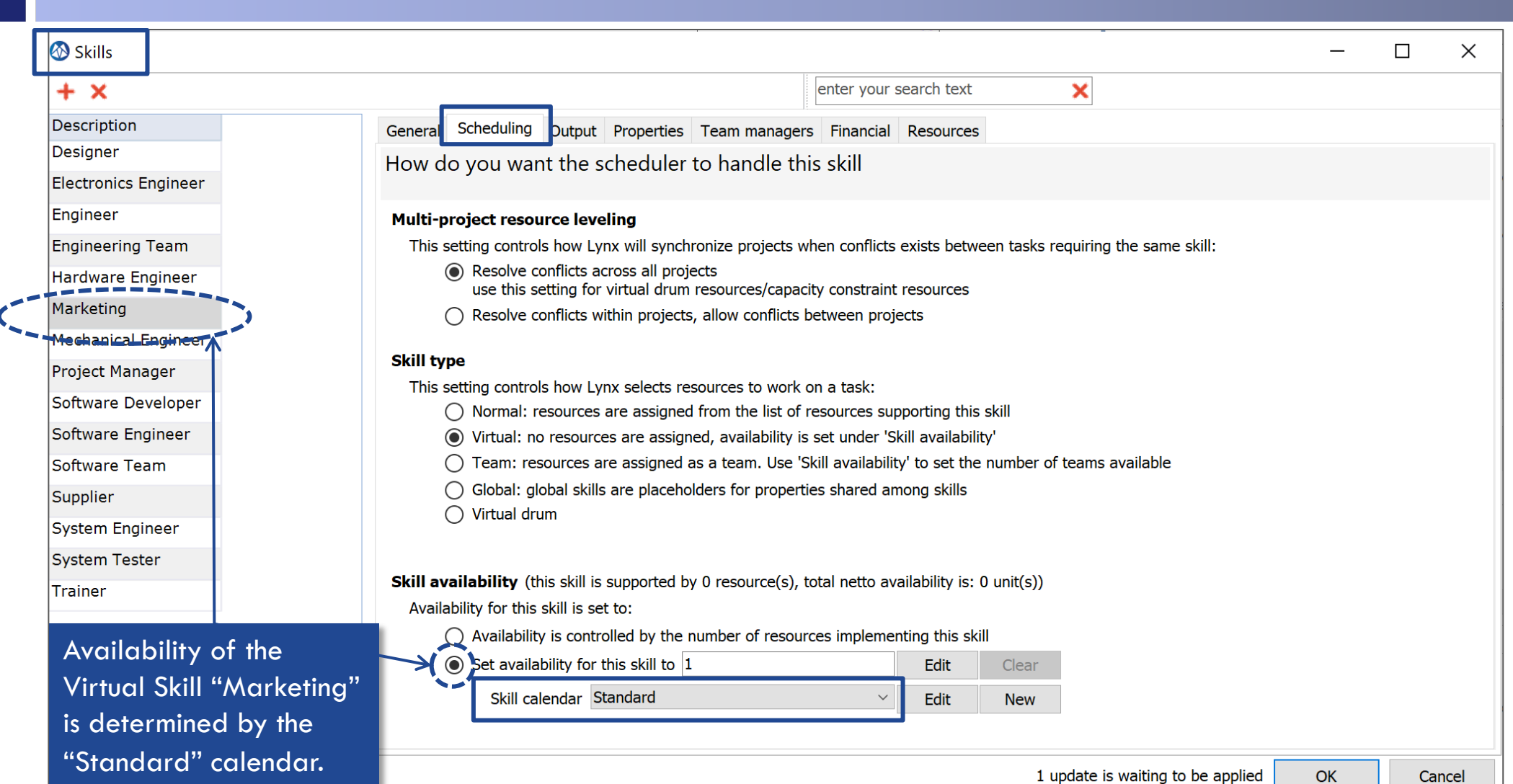

ito

#### Calendar Assignment by Project *Workload Calculation*

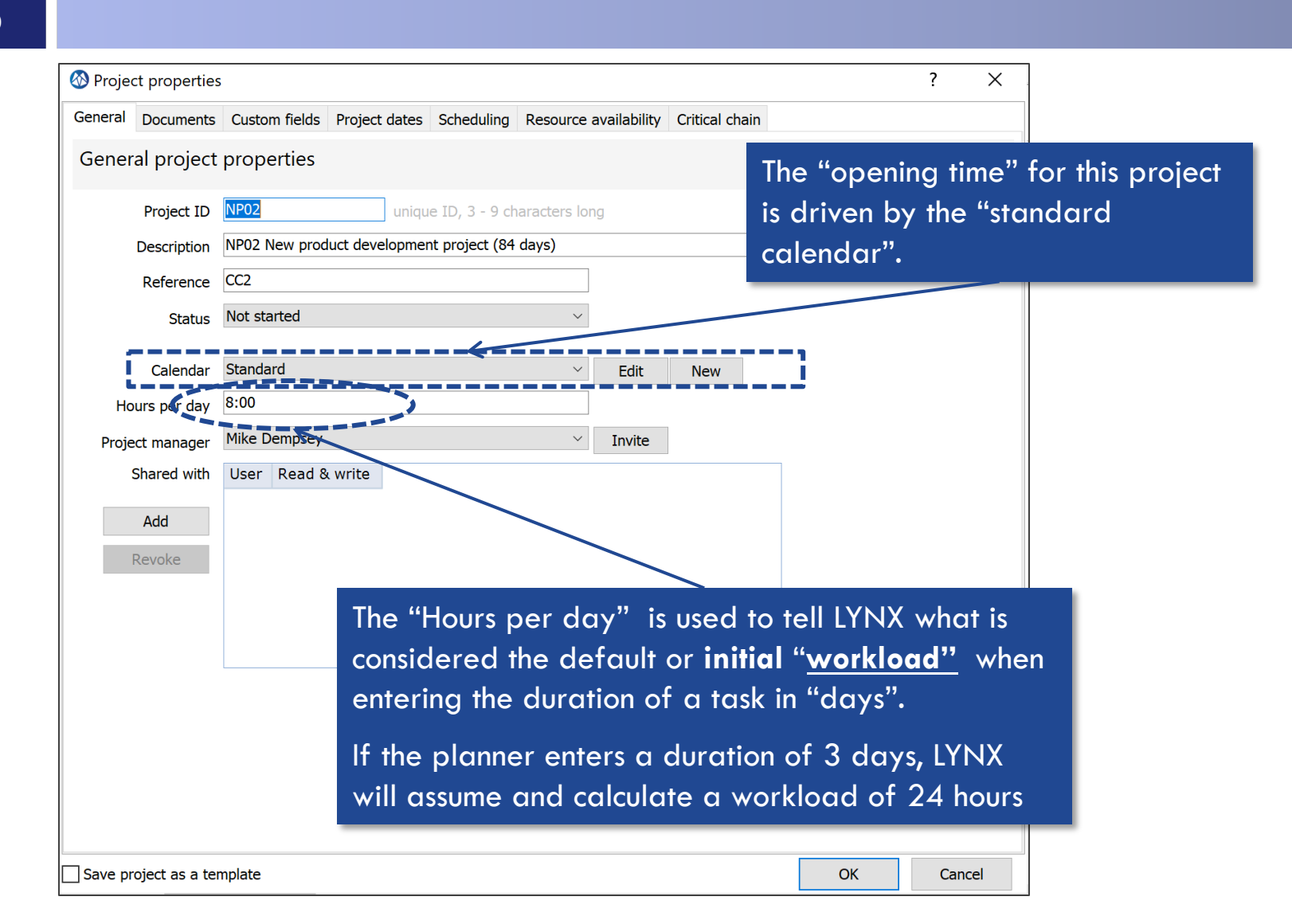

Keep "hours per day" equal to the regular work hours of the organization and equal to the working hours in the calendar selected (in this case the standard calendar).

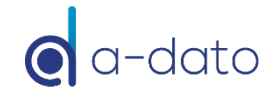

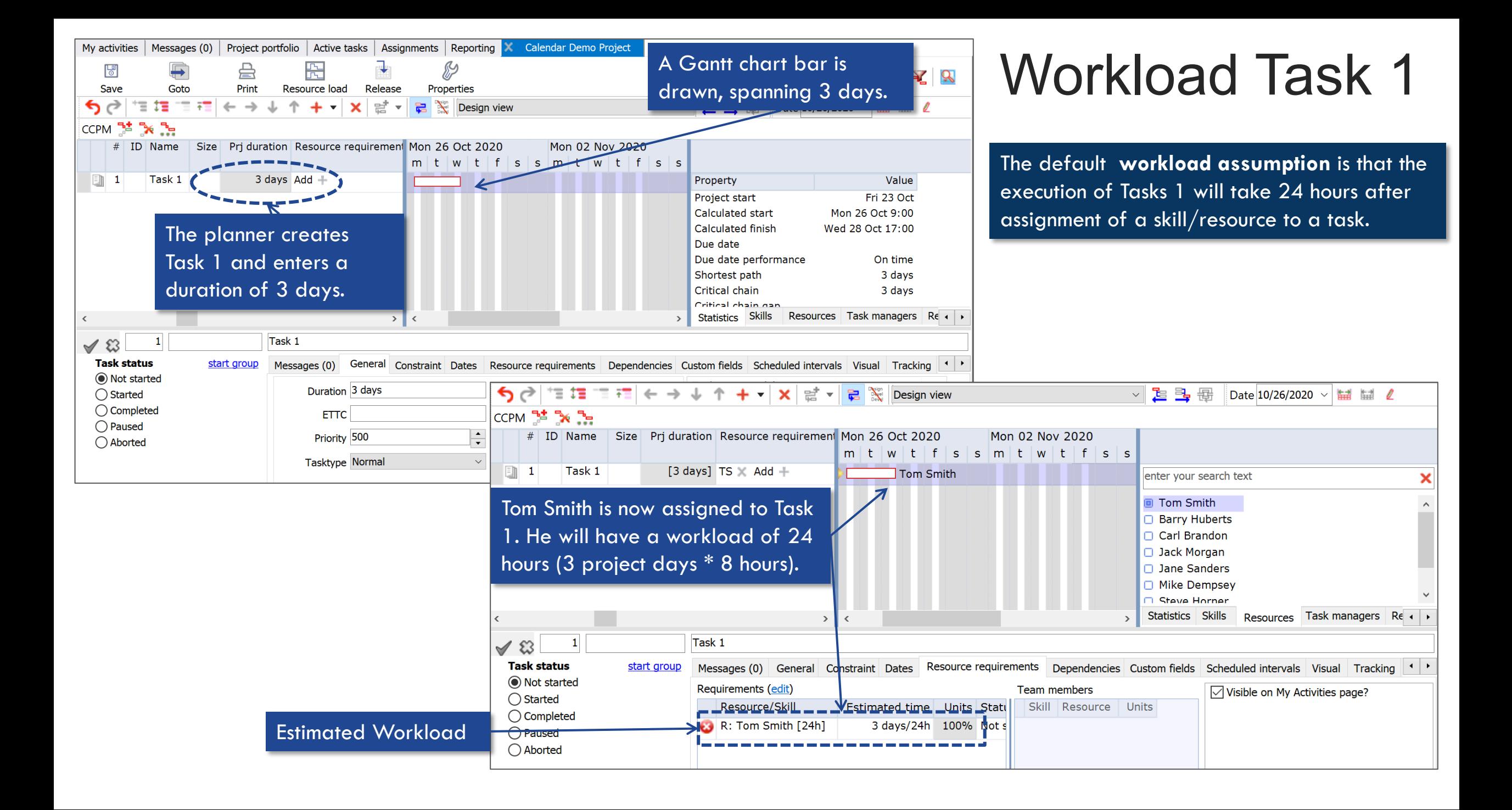

## Automatic change of task duration

*Tom Smith is not available on Tuesday and Wednesday* 

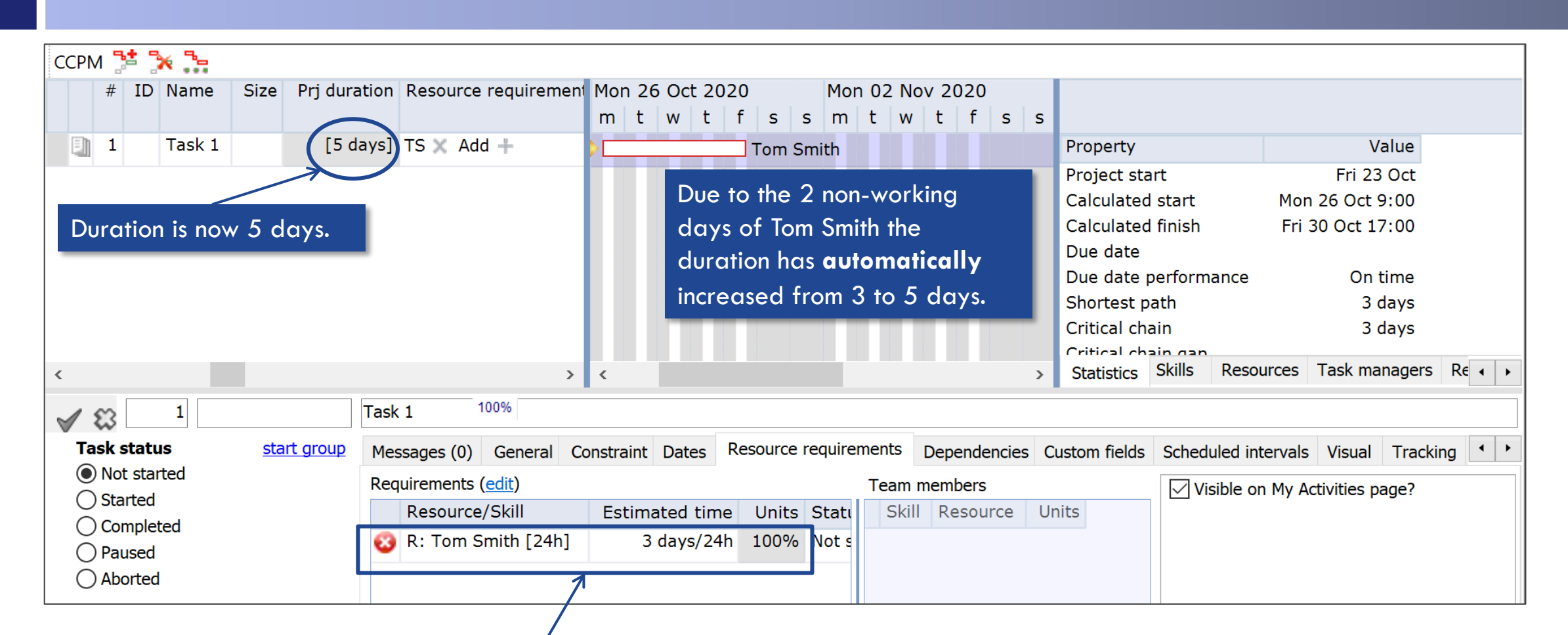

Workload Remains the same (24 hours/3 project days)

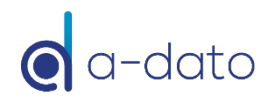

### Automatic change of task duration

*Robert Tillman is assigned. Robert is working part-time (9.00 -13.00 hrs).*

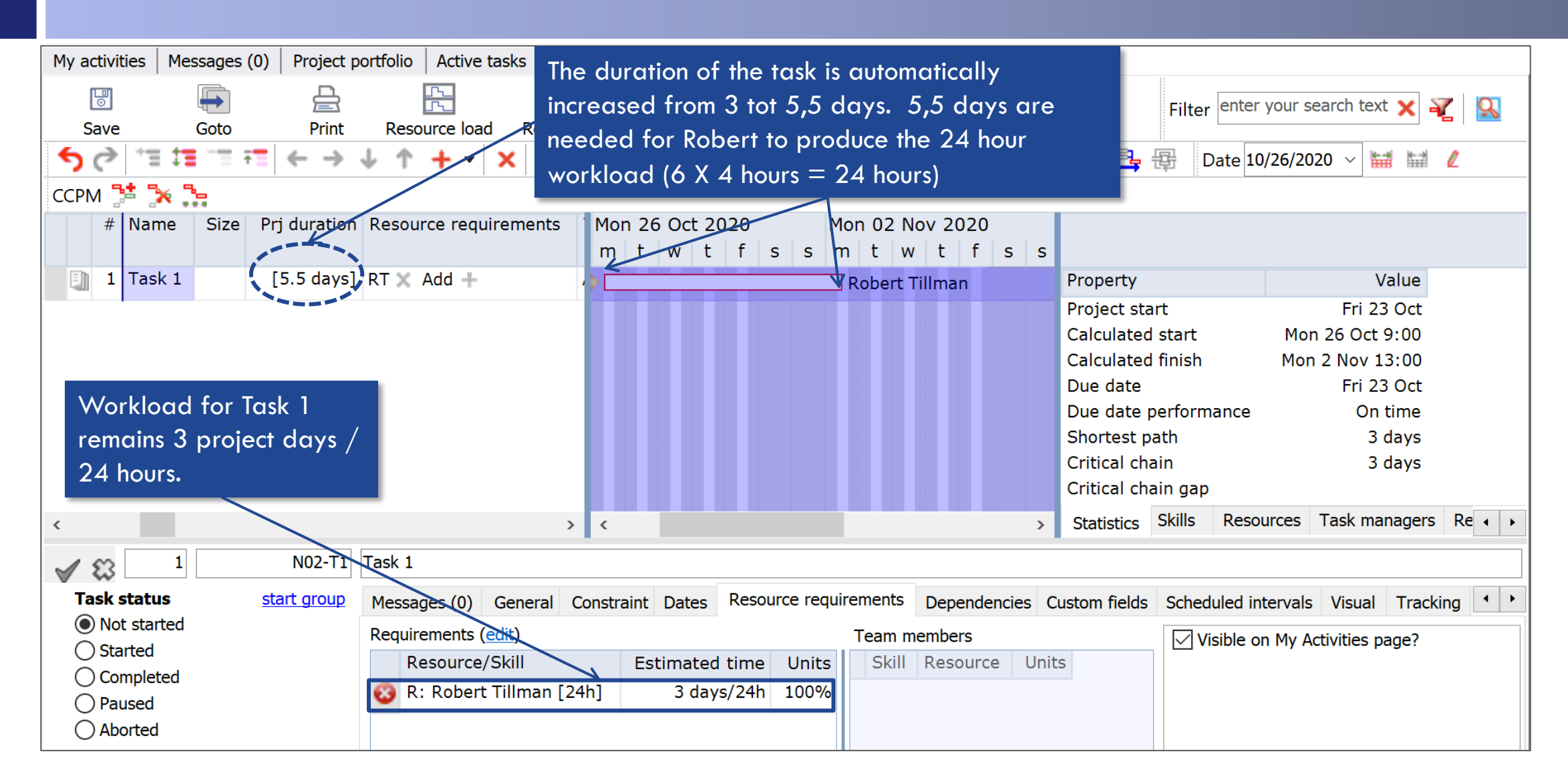

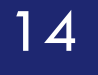

# 14 **Working with Units**

Workload calculations

## Working with "Units" – *normal skills*

- The value for "unit" can be anything between 0 % and 100 % for skills of type **normal**
- **EXTER 19 LYNX** will use the unit value to recalculate the workload, keeping the same duration

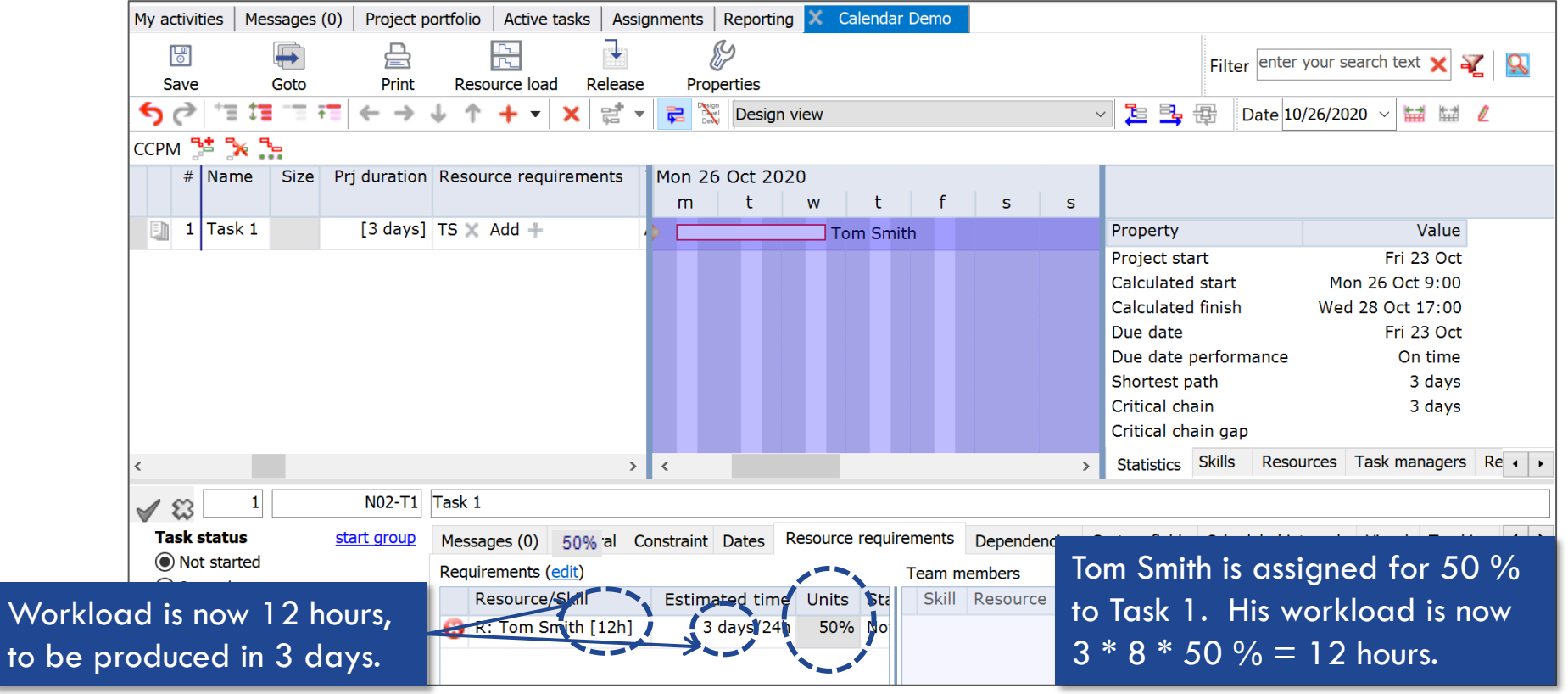

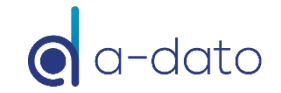

## Working with "Units" – *Virtual* skills

- ¤ The unit value can **be more than 1**  you can assign multiple Virtual Skill / Resources
- The maximum is determined by the availability set in the Skill Editor
- LYNX will use the unit value again to recalculate the workload, keeping the same duration

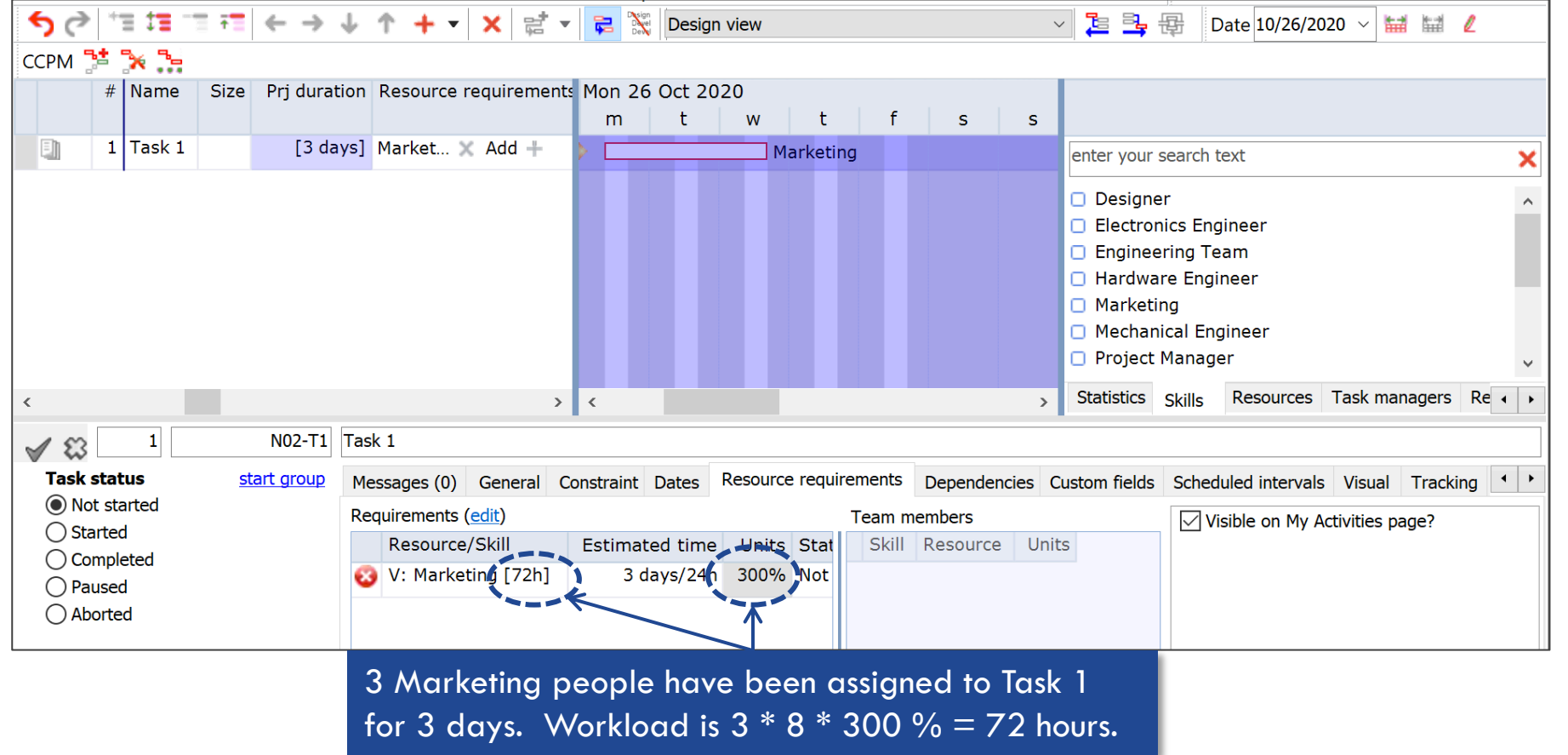

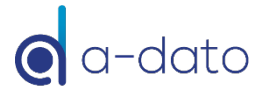

## Virtual Skill Availability Setting

17

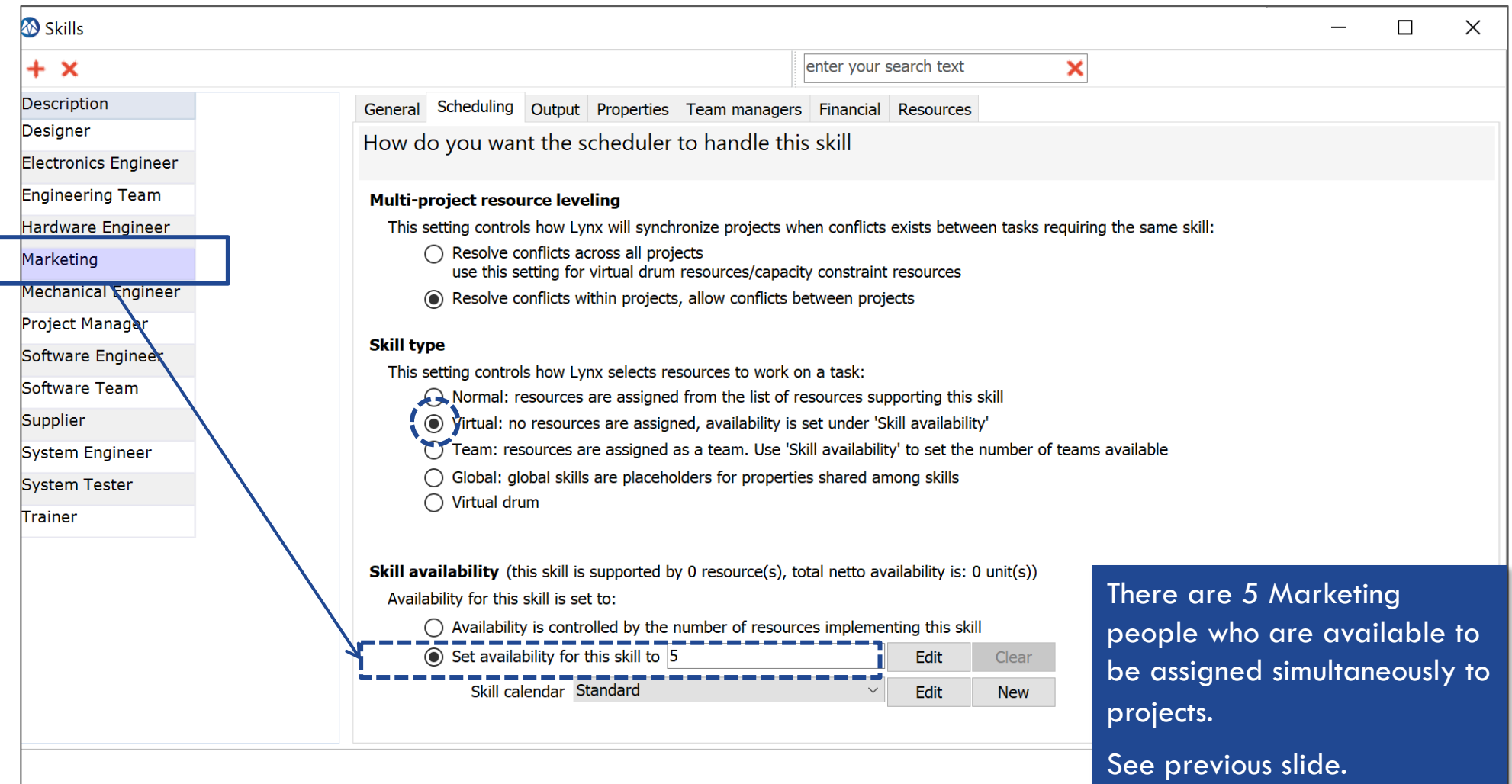

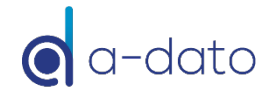

#### Project Statistics – Duration & Workloads

Workload Interpretation based on ETTC

### Project Statistics

#### *Calculation Resource Hours + Remaining Workload*

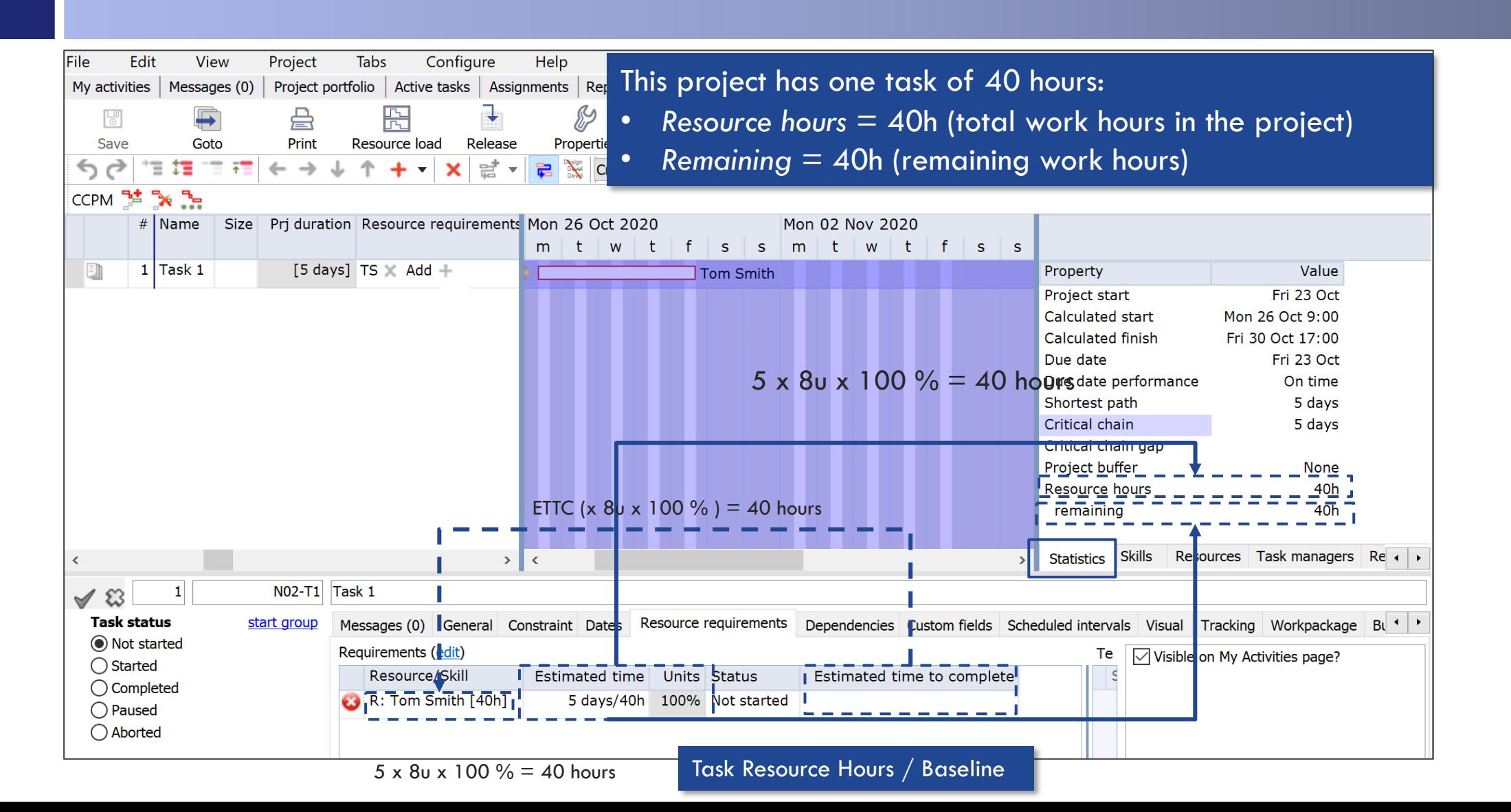

#### 1-day progress according to plan and baseline

*Task 1 requires in total 5 days/40 hours: 1-day (8 hours) progress achieved* à *still 4 days (32 hours ) to go*

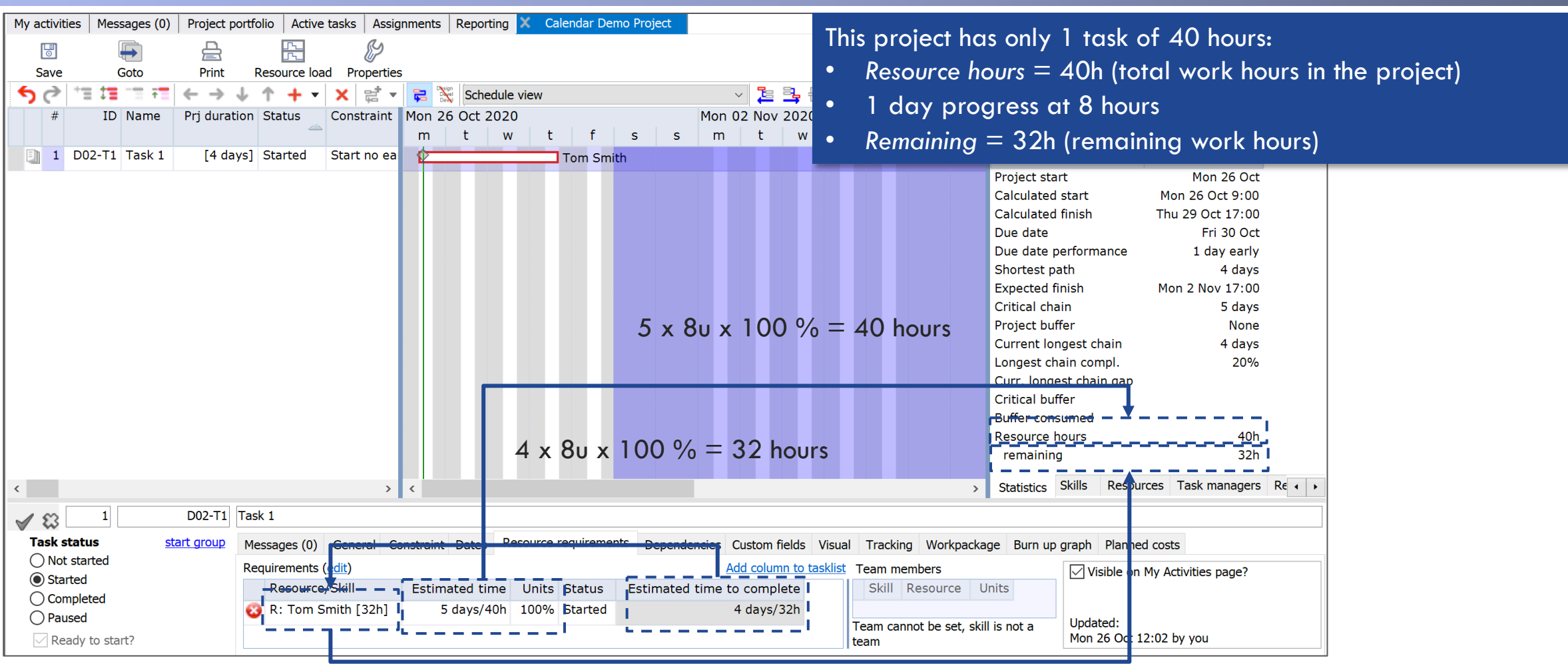

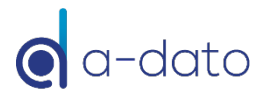

## Effect of 1 extra day at 8 hours

*Task 1 takes 6 days instead of 5 days (ETTC = 6)*

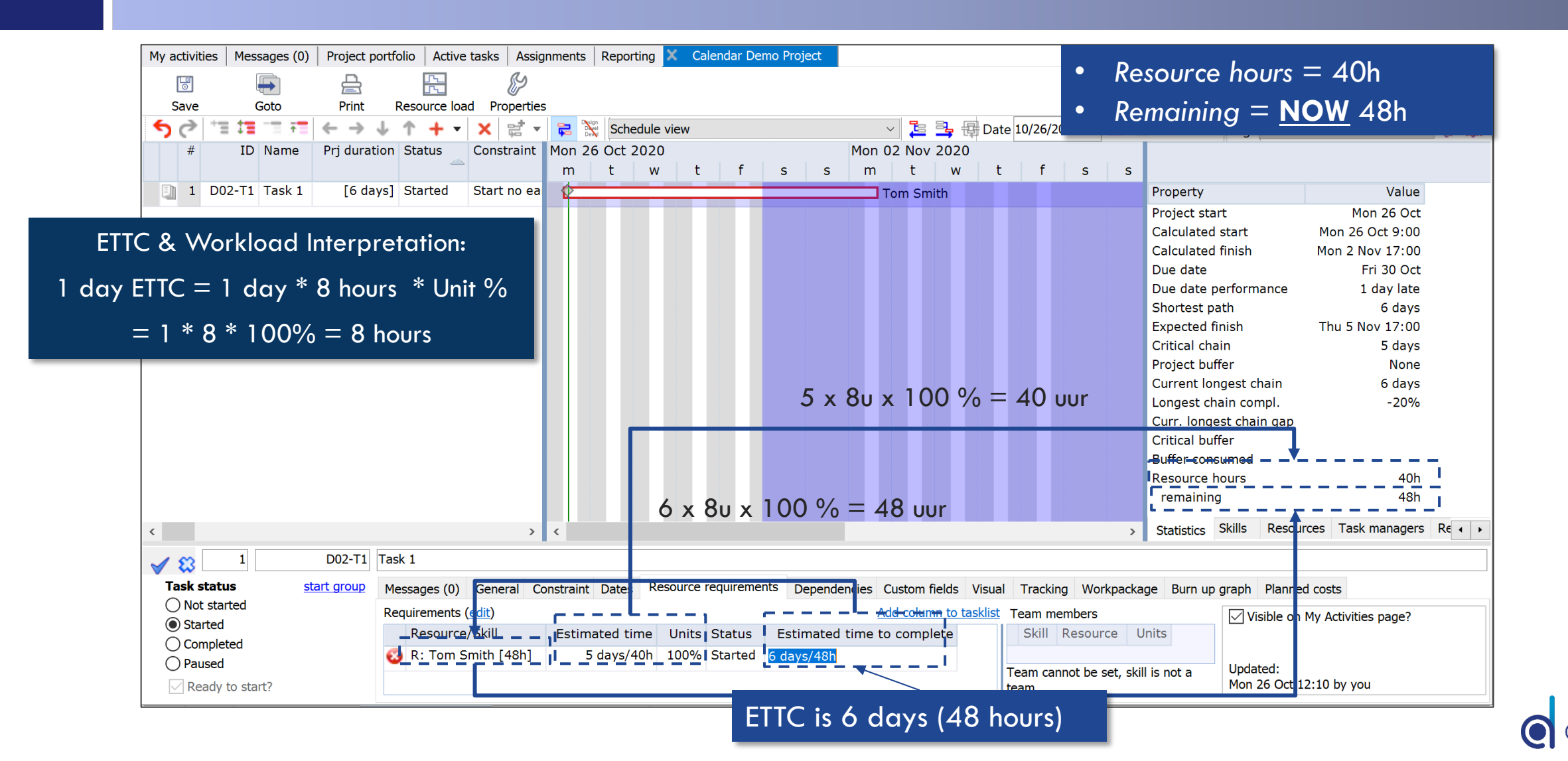

#### ETTC Workload interpretation *Based on planned "Unit percentage" for the task*

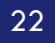

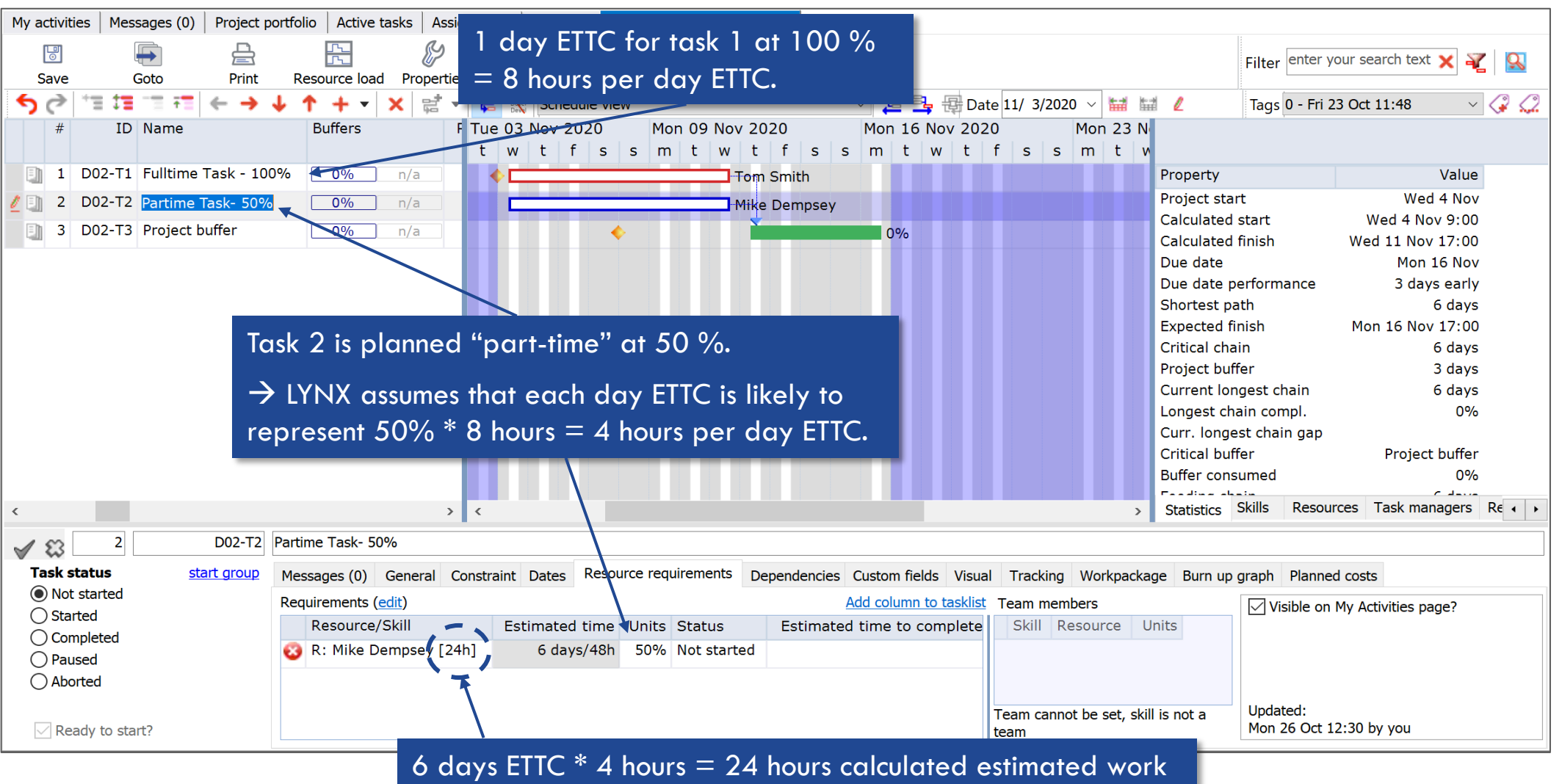

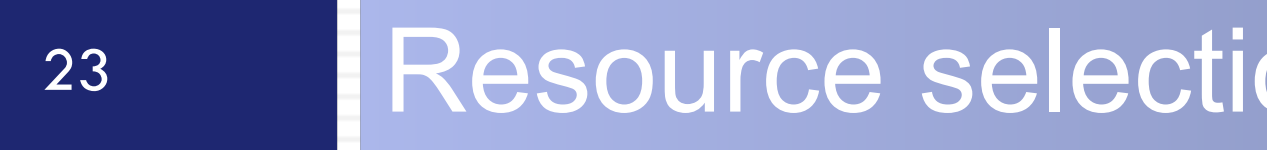

Special Calendars – Working on Saturdays

#### Project Calendar includes Saturdays in March

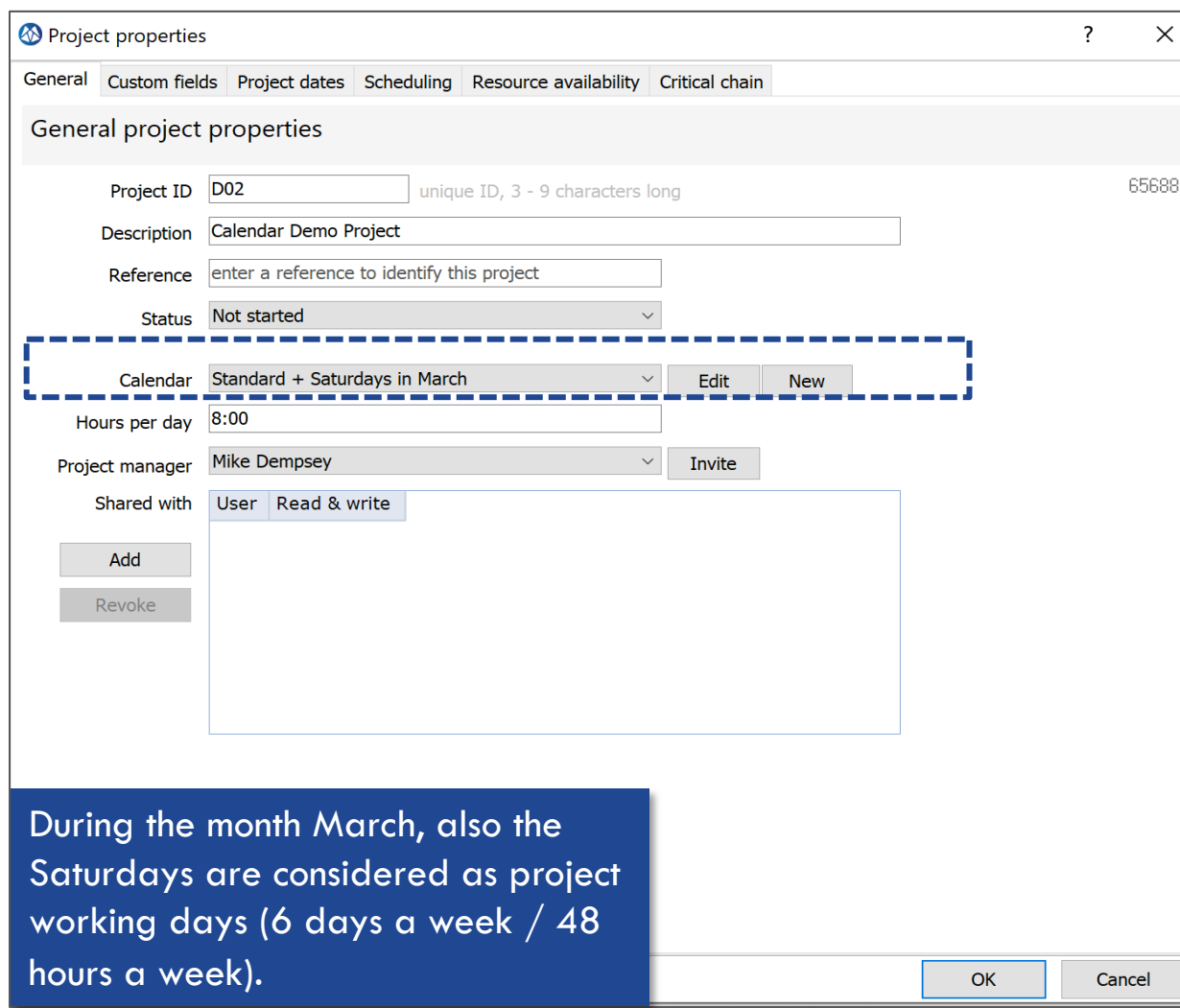

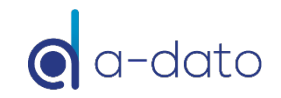

## Resource Selection (soft-assignment)

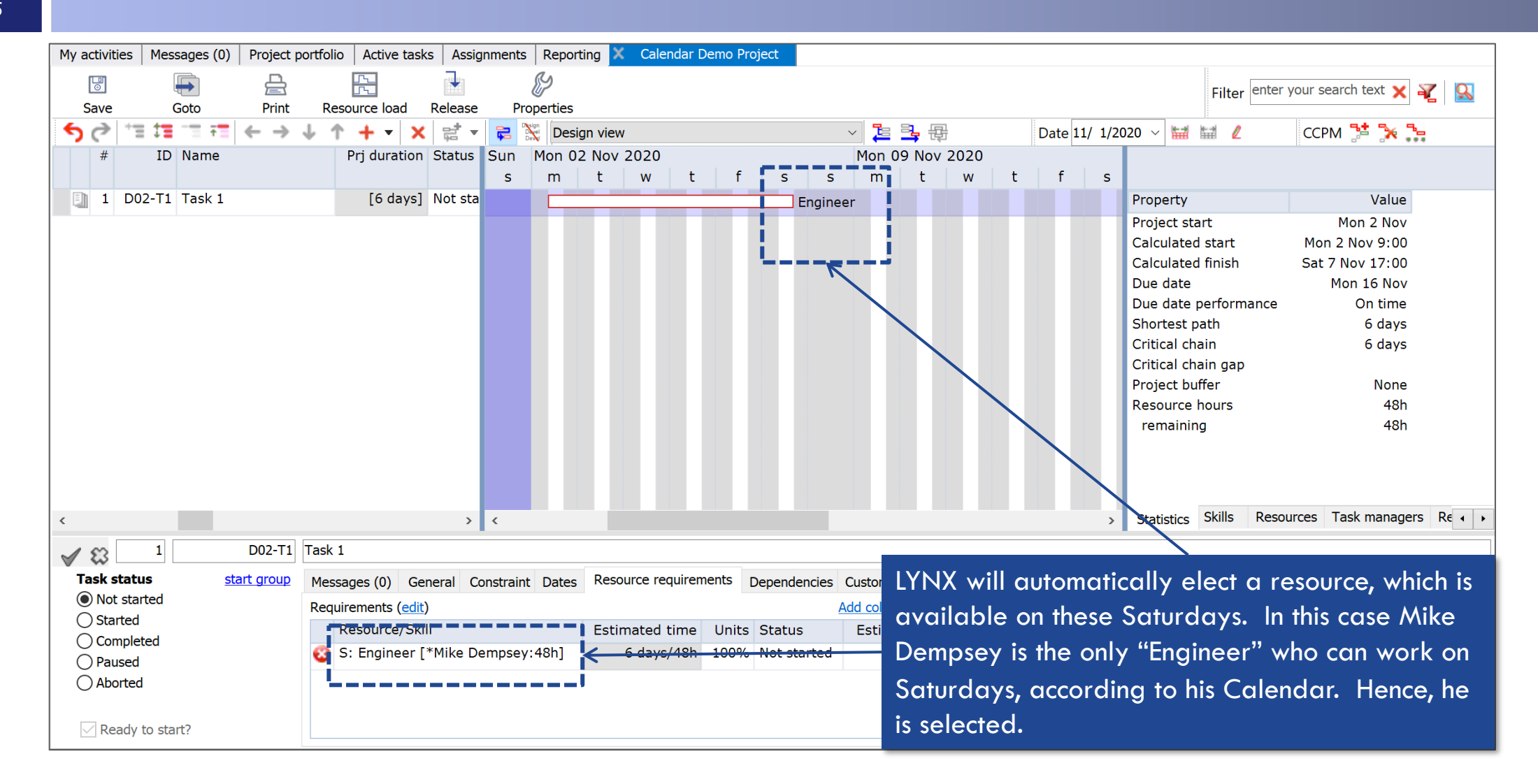

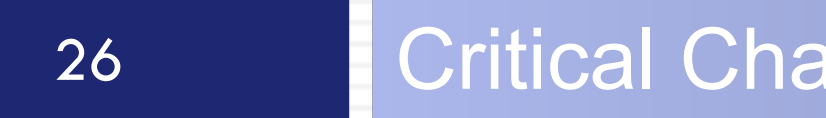

### 26 **Critical Chain and Non-Working Periods**

Impact of Non-Working periods on the Critical Chain

## Background

- The Critical Chain Calculation process of LYNX will take into account non-availability periods of resources:
	- **<u>n</u>** Vacation period
	- **Training period**
	- Non-availability for other reasons
- The following use-cases may occur, due to non-working periods during the project:
	- Automatic change of a start date, to keep a short CC
	- Identification of a "Critical Chain Gap"
	- Extension of the Critical Chain Duration, in case the CC is spanning a non-working period
	- Existing Resource assignments, impacting the CC when releasing a new project to the multi-project pipeline
- The examples in the next pages reflect desired and expected behaviour of LYNX, however:
- ¤ *When reviewing the Critical Chain duration, we recommend to take into account these special usecases can occur*

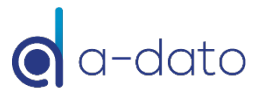

#### Impact non-working periods on the Critical Chain *Automatic Change of Project Start Date, to keep a "short CC"*

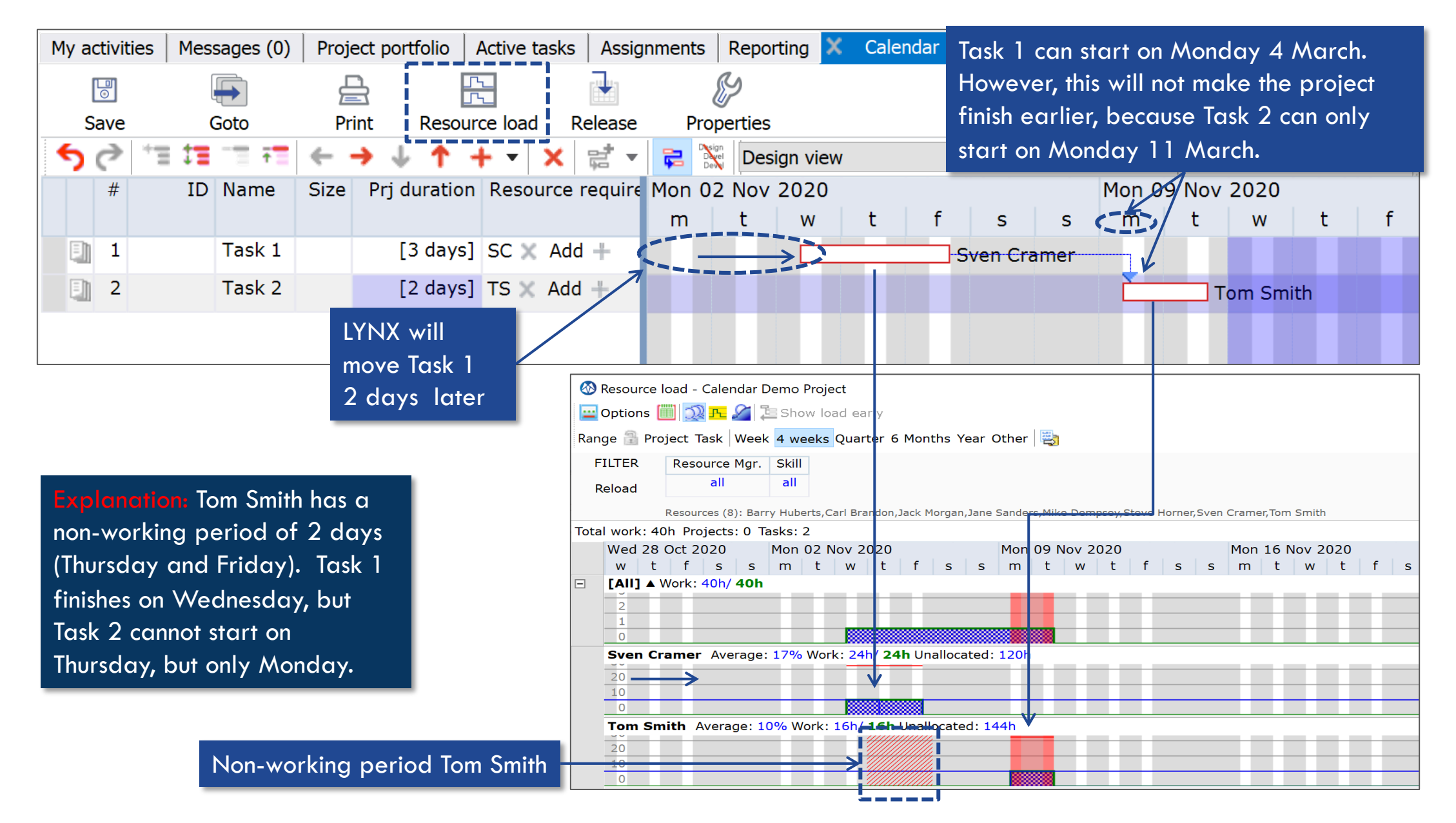

#### Impact non-working periods on the Critical Chain

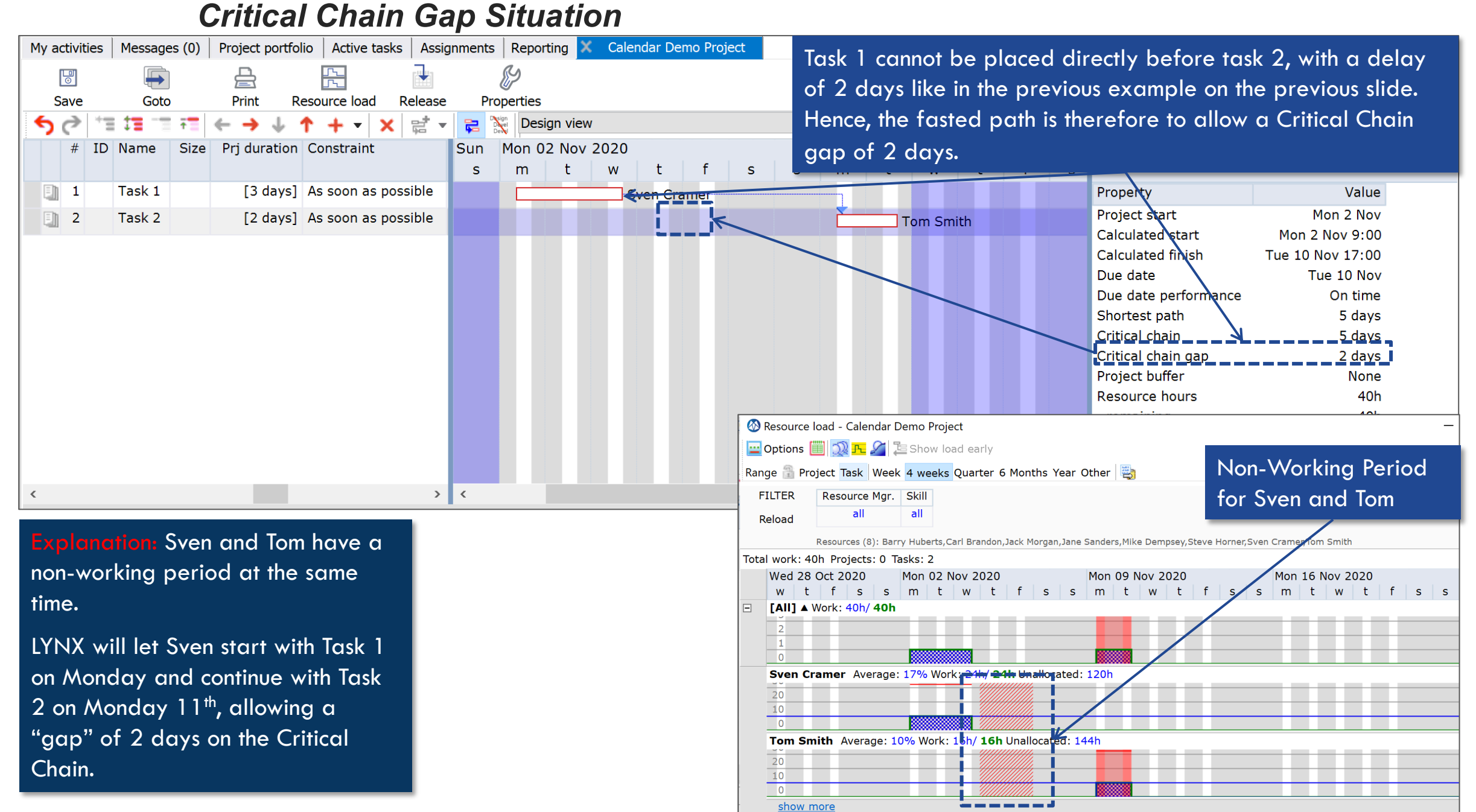

#### Non-Working days can extend the duration of the Critical Chain *The CC is extended with 2 days (2 + 5 (3+2) = 7 days), spanning the Non-Working period of Tom Smith*

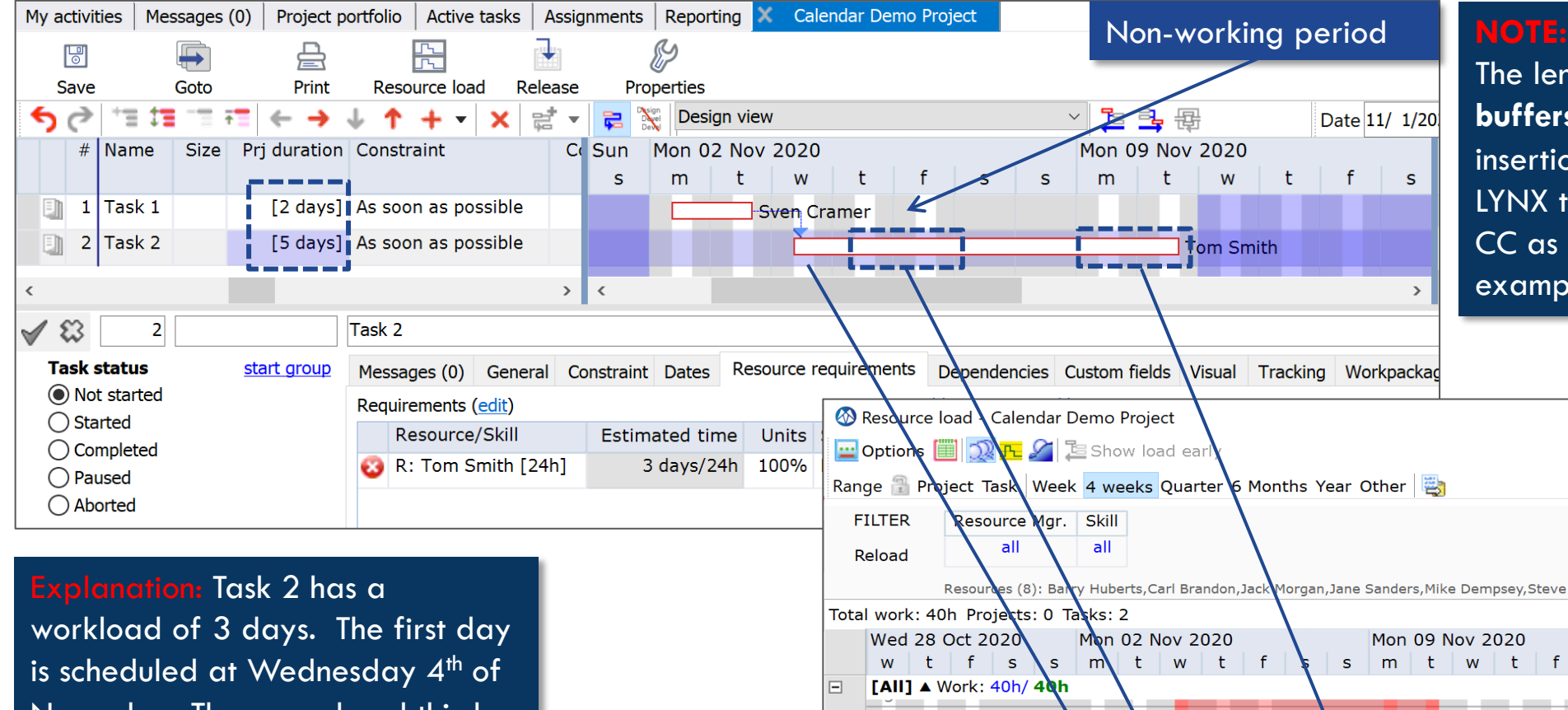

The length of the calculated **buffers** , are not affected by the insertion of non-working periods! LYNX takes the net length of the CC as the starting point. In this example 5 days.

November. The second and third day are scheduled after the nonworking period of Tom Smith: on Monday 09th and Tuesday 10<sup>th</sup> of November.

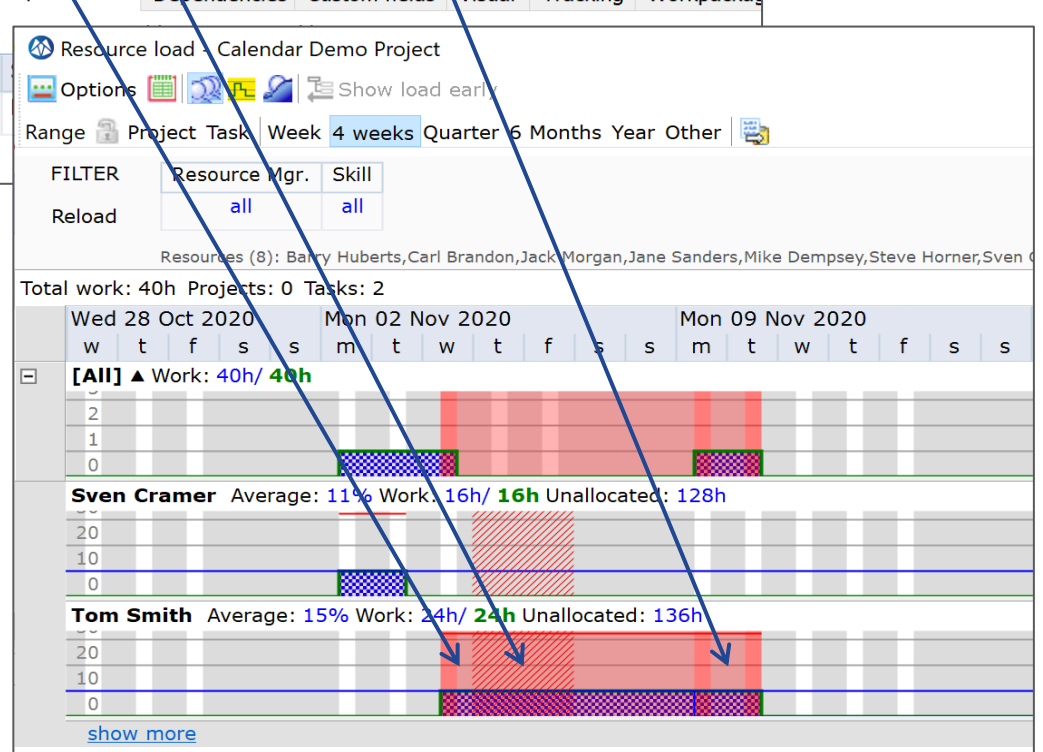

#### Multi-project impact of non-working periods

- Non-Working periods in case of "Assignment by Skill" process:
	- ¤ The "*Project B*" plan contains **Task 1**, which requires the skill "Developer" in week 34
	- There are 2 resources implementing this skill (John and Sven). John is not available in week 34 due to a short vacation
	- ¤ LYNX will therefore automatically nominate Sven as the candidate resource, available to work on **Task 1** in week 34
	- **□** However, "**Project A"**, which is already released and executed, also needs a developer in week 34. Therefore Sven is already confirmed to work on the task in Project A, which requires a developer in week 34
- ¤ What happens if **Project B** is released (staggered with **Project A**):
	- **<u><b>n**</u> Since Sven is already allocated to Project A, the only option is to assign John to the project. The consequence is that project B is impacted with the Non-Working Period of John.
	- As a result the duration and schedule of project B will extended

#### ¤ **Considerations / Implementation:**

- Masterscheduler, Resource management and/or project manager to review possible impact
- ¤ A consequence may be that the "Buffers" need to reevaluated, with John assigned to Task 1
- Please contact A-dato for more information on possible scenario's

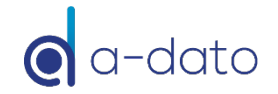